# **ThinkSystem 타워 투 랙 변환 키트**

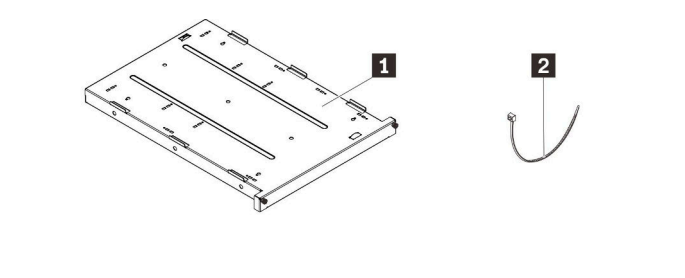

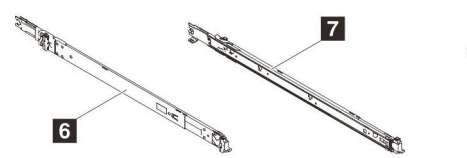

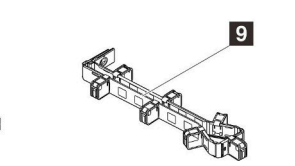

 $\vert 3 \vert$ 

 $\bigodot$ <br>(4)

 $\boxed{4}$ 

 $\overline{a}$ <br>(2)

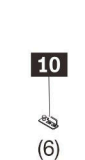

5

**이 변환 키트에는 다음 부품이 기본으로 제공됩니다.**

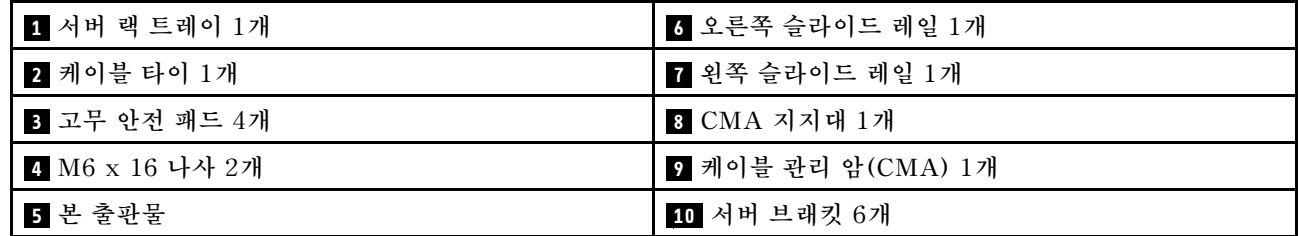

 $\boxed{8}$ 

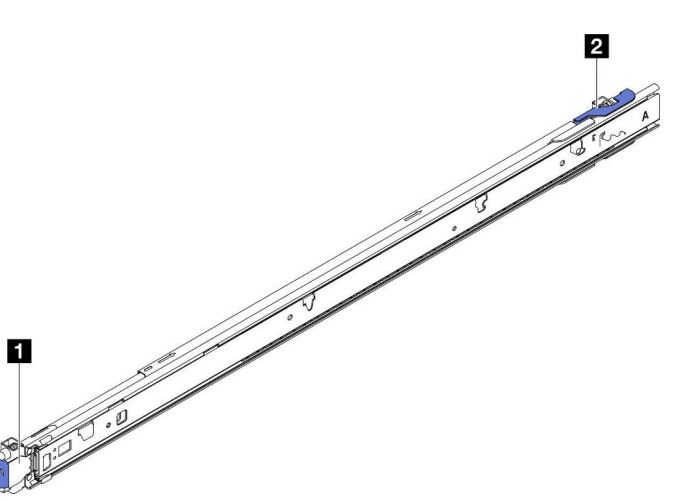

**1 슬라이드 레일의 앞쪽 끝**

**2 슬라이드 레일의 뒤쪽 끝**

**레일에는 랙 캐비넷 앞면 기준 방향을 나타내는 L(왼쪽) 또는 R(오른쪽)이 표시되어 있습니다.**

## **이 지침 먼저 읽기**

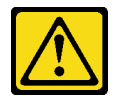

**주의:**

- **1. 이 슬라이드 레일에 허용 가능한 최대 무게는 45kg(99.2lb)입니다.**
- **2. 이 서버는 4U 랙 마운트 서버이지만 랙 마운트 키트 는 서버가 차지하는 수직 공간에 1U를 추가합니다. 점유되는 총 랙 공간은 5U입니다.**

**참고: 시스템이 그림에 표시된 것과 다소 차이가 있을 수 있습니다.**

- **3. 서버를 랙 캐비넷에 설치하기 전에 모든 전원 코드 를 콘센트에서 분리하고 서버에 연결된 케이블을 모두 분리하십시오.**
- **4. 모든 전원 코드를 적절한 콘센트에 연결하고, 랙 캐 비넷의 모든 케이블을 올바르게 관리하기 위한 케 이블 연결 정보는 랙 캐비넷에 기본으로 제공되는 설명서를 참조하십시오.**

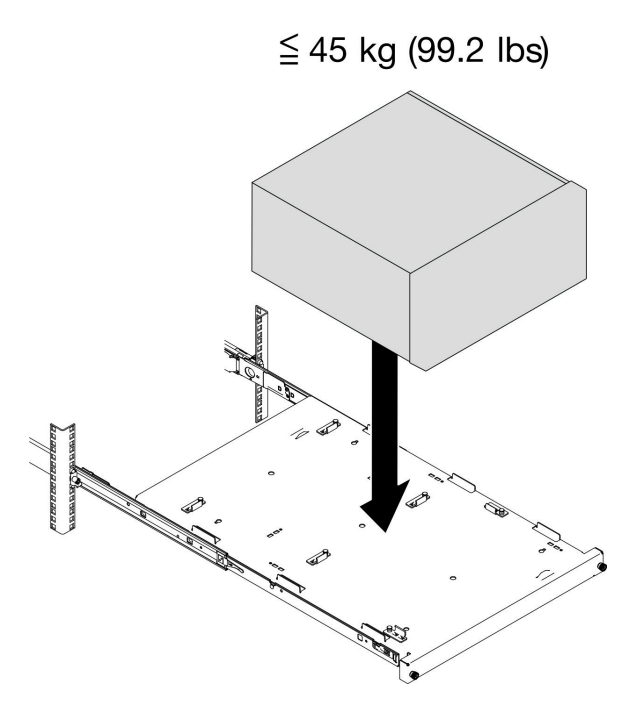

## **서버 설치 및 제거**

**서버 설치 및 제거에 대한 지침은 Lenovo Docs(아래 링크 및 QR 코드)에서 해당하는 시스템의 설 명서를 참조하십시오.**

**<https://pubs.lenovo.com>**

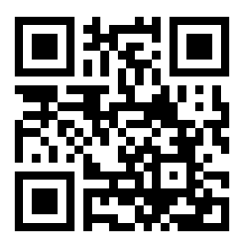

#### **타워 투 랙 변환 키트 설치**

**이 섹션의 지시사항에 따라 타워 투 랙 변환 키트를 설치하십시오. (타워 투 랙 변환 키트를 제거하려면 ["타워 투 랙 변환 키트 제거"](#page-8-0) [10](#page-9-0)[페이지](#page-8-0)의 내용을 참조하십시오.)**

**참고:**

- **시스템이 그림에 표시된 것과 다소 차이가 있을 수 있습니다.**
- **두 개의 레일, 왼쪽 레일(L로 표시) 및 오른쪽 레일(R로 표시)이 있습니다. 다음 단계에서는 그림에 왼 쪽 레일을 사용합니다. 오른쪽 레일의 설치 절차도 유사합니다.**
- **단계 1. 랙의 앞쪽에서 왼쪽 레일의 뒤쪽 마운팅 브래킷을 설치하십시오.**

**주의: 앞면 마운팅 브래킷을 설치하기 전에 레일의 뒷면 마운팅 브래킷을 설치해야 합니다. 두 개의 레일, 왼쪽 레일(L로 표시) 및 오른쪽 레일(R로 표시)이 있습니다. 레일을 1 정사각형 구멍, 2 원형 구멍 또는 3 나사형 구멍이 있는 랙에 설치할 수 있습니다. 각 레일을 플랜지 에 설치하는 단계를 따르십시오.**

- **a. 바깥쪽 레일을 랙의 뒤쪽으로 완전히 미십시오.**
- **b. 레일의 뒤쪽에 있는 핀과 랙의 뒤쪽 마운팅 플랜지에 있는 해당 구멍을 나란히 맞추십시오.**
- **c. 뒤쪽 래치가 열릴 때까지 그림과 같이 랙의 바깥쪽으로 레일을 밀어 뒤쪽 마운팅 브 래킷을 프레임에 부착하십시오.**
- **d. 핀이 해당 구멍에 삽입되고 뒤쪽 래치가 닫힘 위치로 다시 회전할 때까지 레일을 뒤쪽 으로 미십시오.**

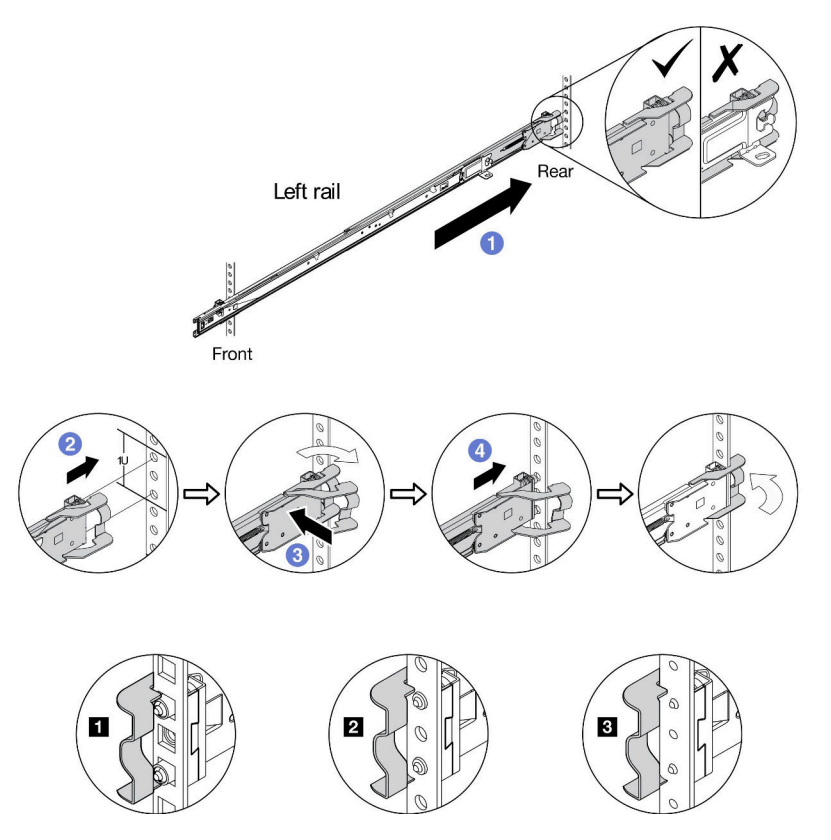

**단계 2. 왼쪽 레일의 앞쪽 마운팅 브래킷을 설치하십시오.**

- **a. 앞쪽 래치를 열 수 있도록 내부 레일을 끝까지 밀어 넣으십시오.**
- **b. 앞쪽 래치를 돌려 레일의 앞쪽에 있는 핀과 랙의 앞쪽 마운팅 플랜지의 해당 구멍을 나란히 맞추십시오.**
- **c. 핀이 구멍을 통과하여 튀어나올 때까지 전체 레일을 앞쪽으로 당기십시오.**
- **d. 앞쪽 래치를 해제하여 레일을 제자리에 고정하십시오.**

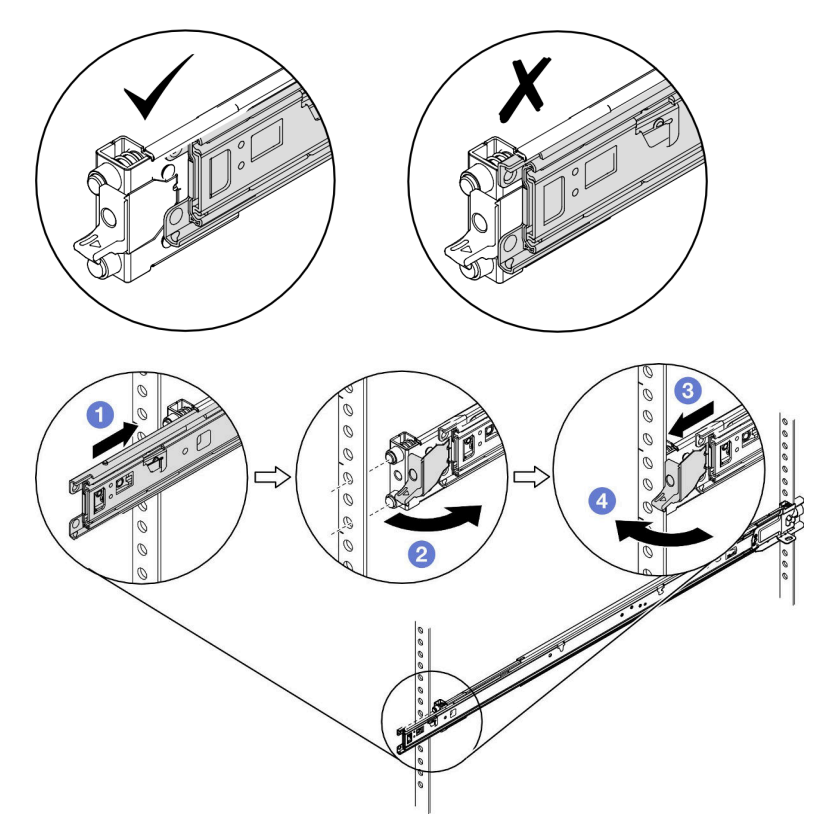

**단계 3. 1단계~2단계를 반복하여 랙의 반대쪽에 오른쪽 레일을 설치하십시오.**

**단계 4. 서버가 설치된 상태로 랙을 운반하거나 진동이 발생할 수 있는 장소에 랙을 배치하려면 레일의 뒤쪽에 M6 나사를 설치하십시오.**

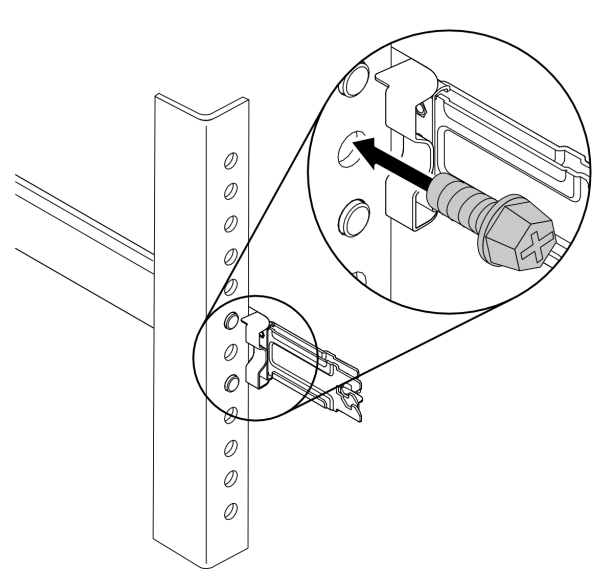

**단계 5. 양쪽 내부 레일을 확장해 제자리에 고정하십시오.**

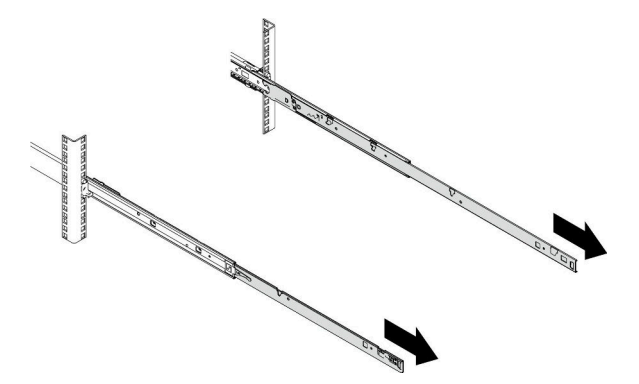

**단계 6. 그림과 같이 레일 구멍에 서버 랙 트레이 돌기를 맞추고 트레이가 두 레일 사이에 단단하게 안착 할 때까지 내리면, 앞면 돌기가 제자리에 고정됩니다.**

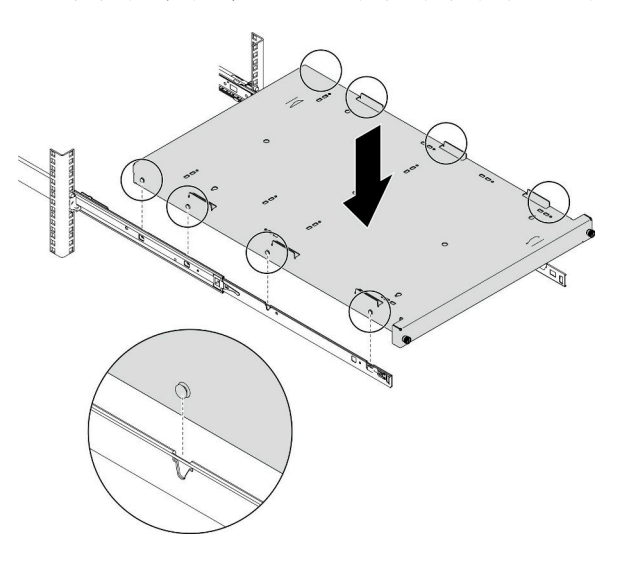

**단계 7. 레일에 CMA를 설치합니다.**

**CMA의 마운팅 면을 선택하십시오. CMA 마운팅 브래킷은 전원 공급 장치 반대쪽(랙 뒷면에서 보았을 때 랙의 왼쪽)에 연결하는 것이 좋습니다. 이러한 방식으로 뒷면 케이블 및 전원 공급 장 치에 보다 쉽게 접근할 수 있습니다. CMA를 왼쪽에 장착하려면 바로 8단계로 이동하십시오. CMA를 오른쪽(전원 공급 장치 쪽)에 탑재하려면 다음을 수행하십시오.**

- **a. 그림과 같이 CMA 마운팅 브래킷을 180도 돌리십시오.**
- **b. 지지대의 고정 브래킷을 아래로 누른 다음 반대쪽으로 돌리십시오.**

**CMA 및 지지대 방향을 올바르게 맞추고 CMA의 케이블 브래킷을 그림과 같이 위로 향 하게 하십시오.**

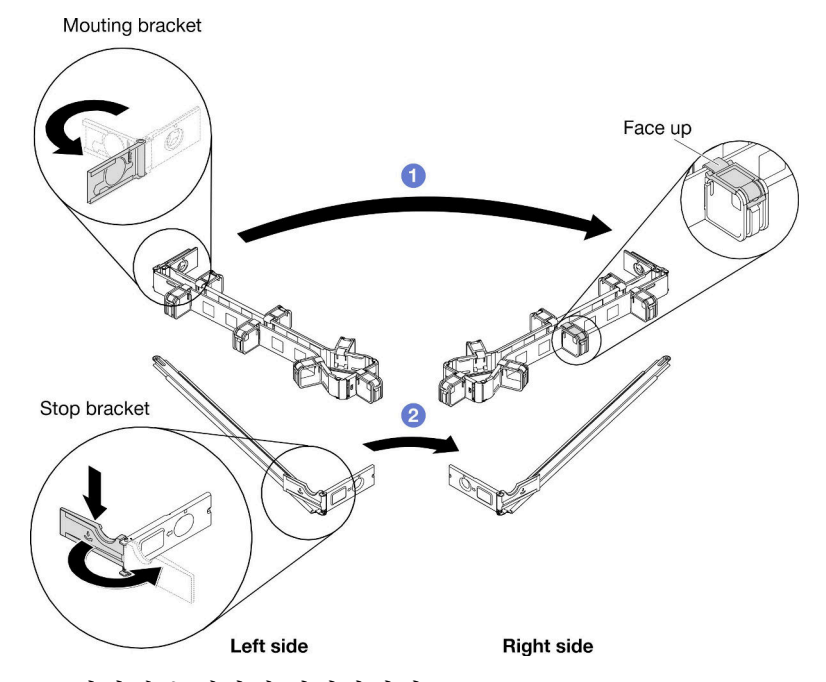

- **단계 8. CMA 지지대를 레일에 설치하십시오.**
	- **a. CMA 지지대의 핀을 레일의 뒤쪽 끝에 있는 슬롯에 끼웁니다.**
	- **b. 지지대의 다른 쪽 끝을 반대편 레일 쪽으로 돌리십시오.**

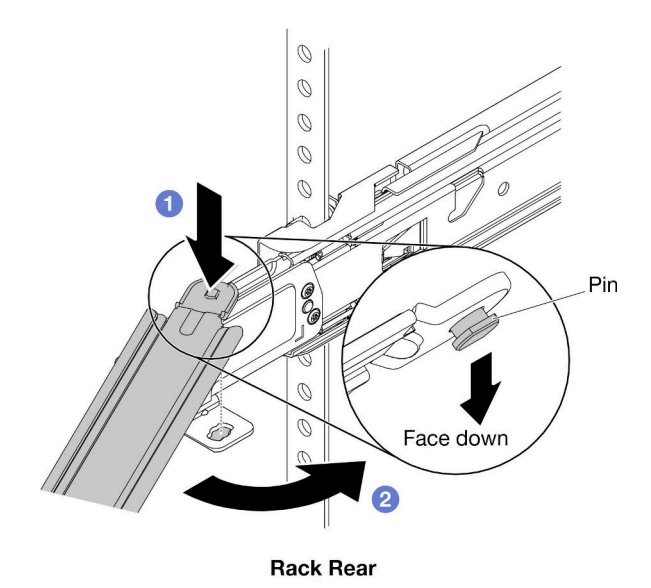

**단계 9. 지지대의 마운팅 브래킷을 레일 뒷면의 외부 마운팅 브래킷에 연결하십시오.**

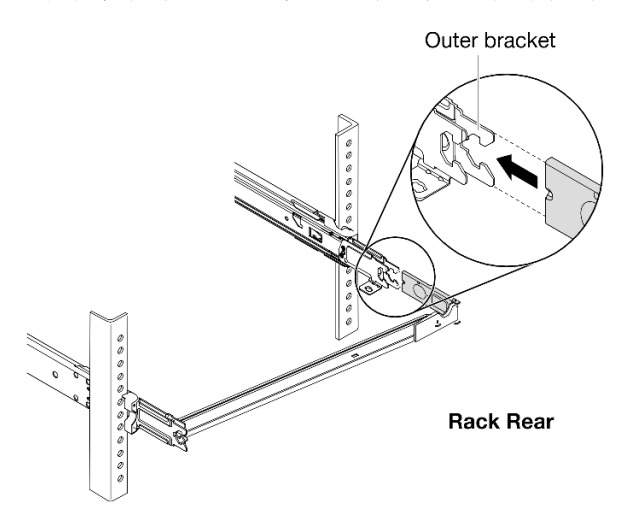

**단계 10. CMA 마운팅 브래킷을 레일에 연결하십시오.**

- **a. CMA의 내부 마운팅 브래킷을 레일 뒤쪽의 내부 마운팅 브래킷에 연결하십시오.**
- **b. CMA의 외부 마운팅 브래킷을 레일 뒤쪽의 외부 마운팅 브래킷에 연결하십시오.**

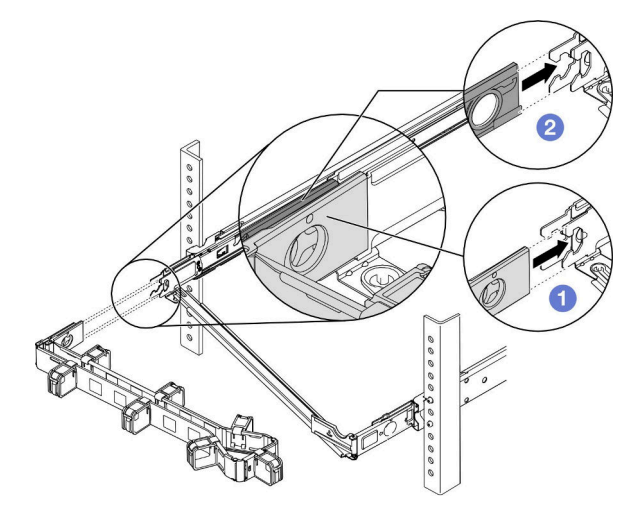

- **단계 11. CMA를 지지대에 놓고 고정 브래킷을 닫으십시오.**
	- **a. 지지대의 고정 브래킷을 아래로 누른 다음 열림 위치로 돌리십시오.**
	- **b. CMA를 지지대에 놓은 다음 고정 브래킷을 다시 닫힘 위치로 돌리십시오. 지지대에 서 또는 지지대에서 떨어져서 CMA를 돌리려면 고정 브래킷을 아래로 누르고 열림 또는 닫힘 위치로 돌리십시오.**

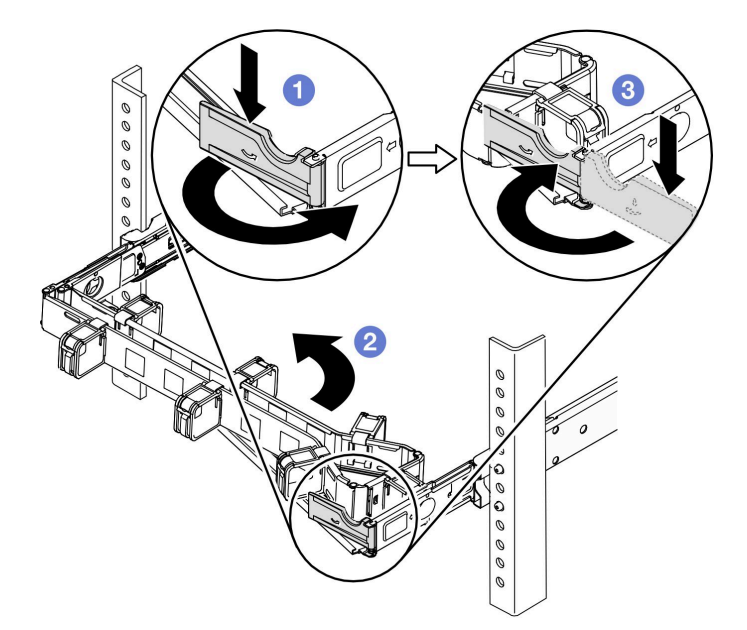

<span id="page-8-0"></span>**단계 12. 서버 뒷면에 전원 코드와 기타 케이블을 연결하십시오. CMA에서 케이블 브래킷을 열고 케이블 을 배선한 다음 케이블 브래킷을 닫으십시오.**

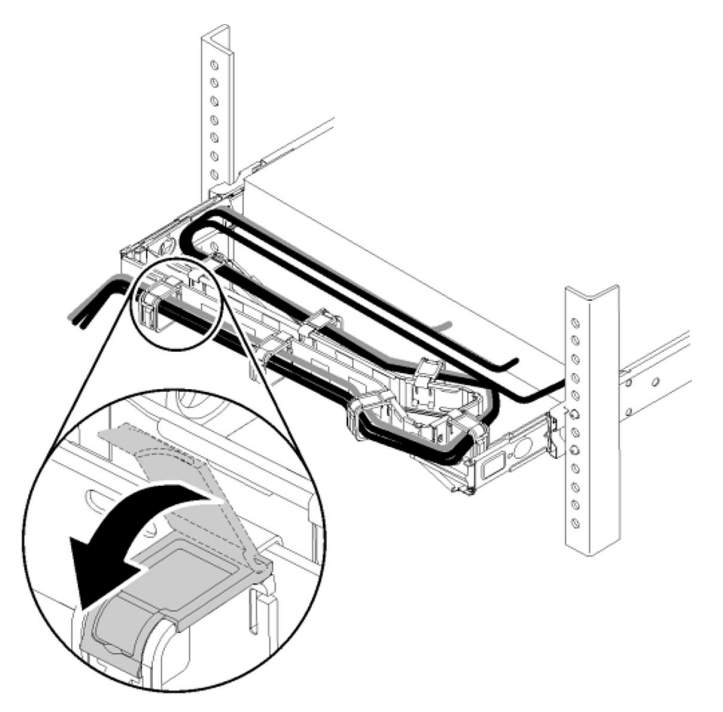

**단계 13. 제공된 케이블 끈을 사용하여 케이블을 고정하십시오. 적절하게 이동하기 위해 케이블을 케이 블 끈으로 묶어야 합니다.**

**참고:**

- **다른 서버의 케이블을 제대로 묶기 위해 케이블 끈을 다른 장소에 둘 수 있습니다.**
- **케이블이 하단 서버에 걸리지 않도록 케이블이 U 공간 아래로 처지지 않아야 합니다.**

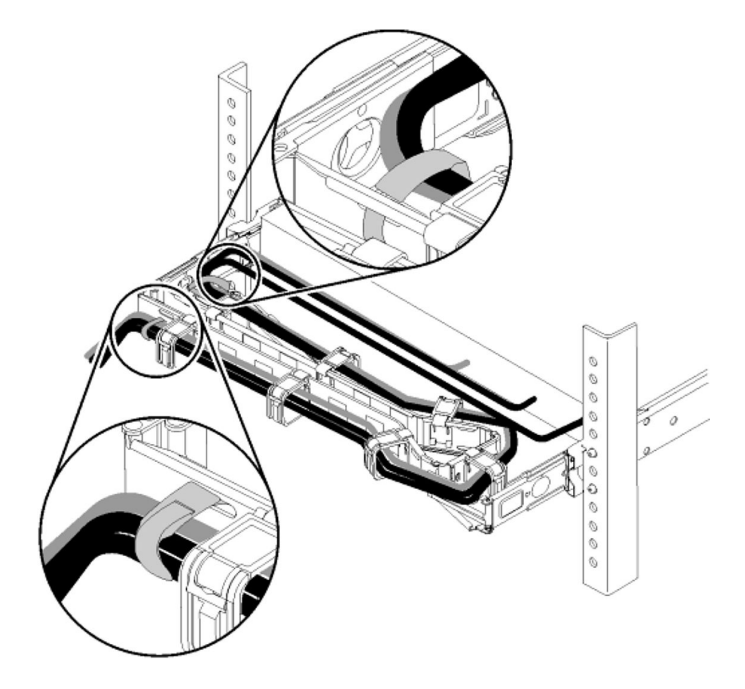

# <span id="page-9-0"></span>**타워 투 랙 변환 키트 제거**

**단계 1. 케이블에서 케이블 스트랩을 분리합니다.**

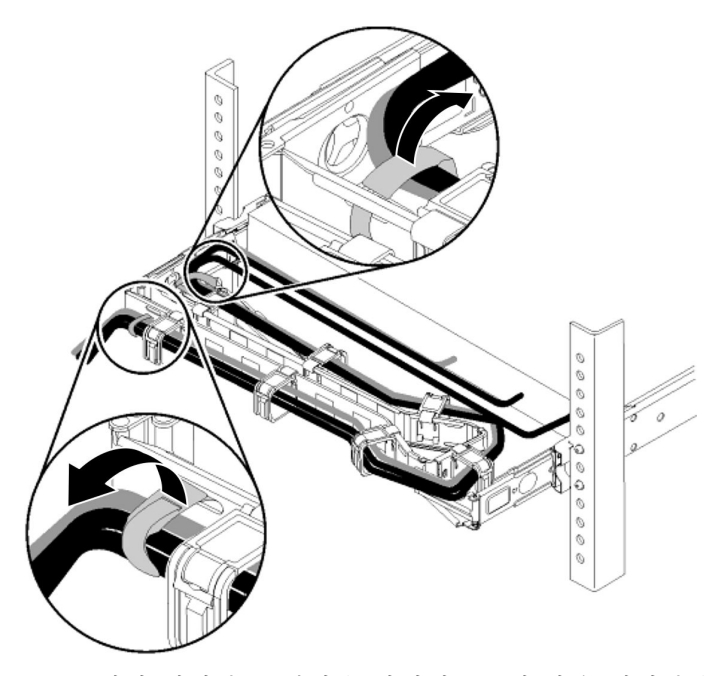

**단계 2. CMA에서 케이블 브래킷을 엽니다. 그런 다음 케이블을 서버에서 분리하고 CMA에서 제 거합니다.**

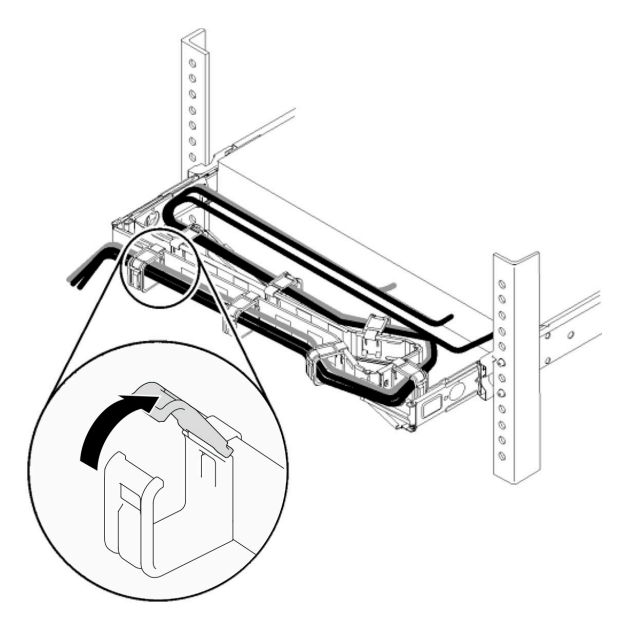

- **단계 3. 고정 브래킷에서 CMA를 분리합니다.**
	- **a. 지지대의 고정 브래킷을 아래로 누른 다음 열림 위치로 돌리십시오.**
	- **b. 랙에서 먼 쪽으로 CMA를 돌립니다.**

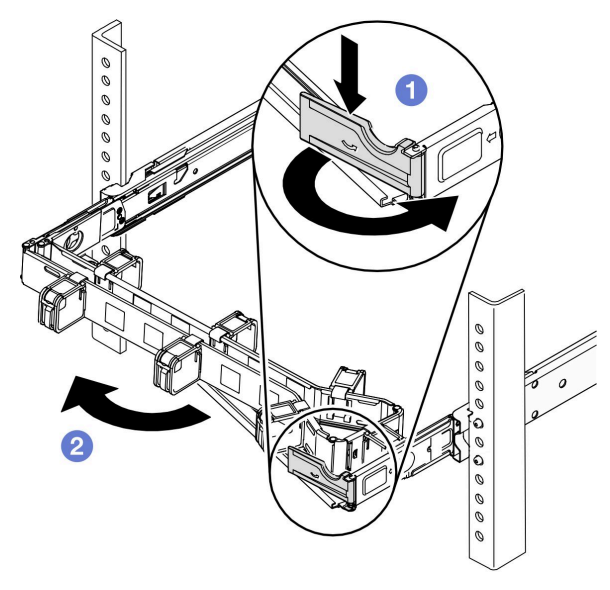

- **단계 4. 레일에서 CMA 마운팅 브래킷을 분리합니다.**
	- **a. 레일 뒤쪽의 내부 마운팅 브래킷에서 CMA의 외부 마운팅 브래킷을 분리합니다.**
	- **b. 레일 뒤쪽의 외부 마운팅 브래킷에서 CMA의 내부 마운팅 브래킷을 분리합니다.**

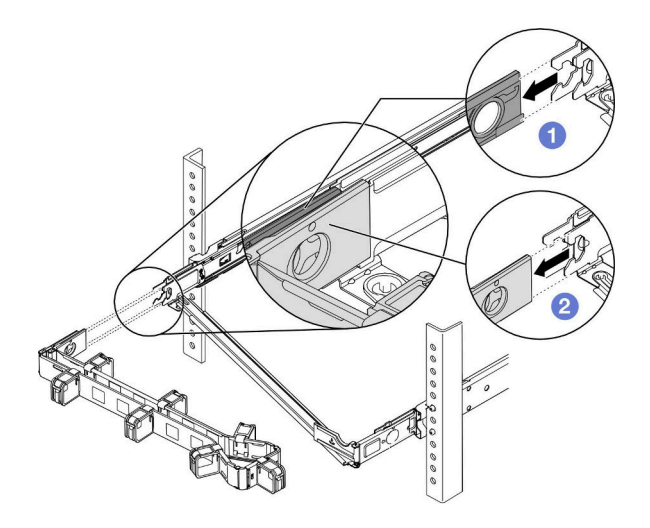

**단계 5. 레일 뒤쪽의 외부 마운팅 브래킷에서 지지대의 마운팅 브래킷을 분리합니다.**

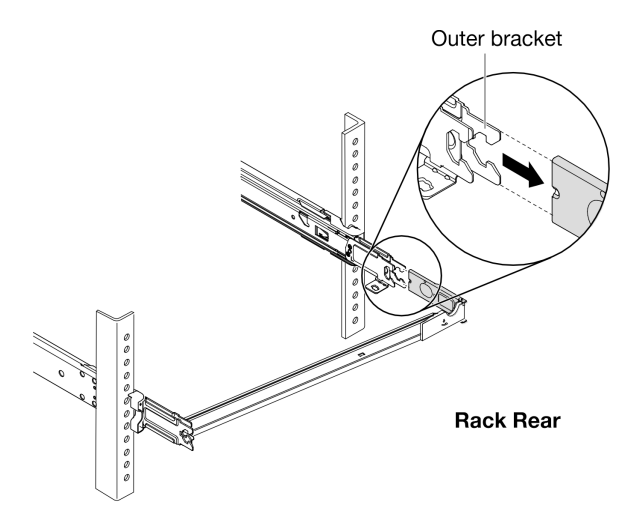

**단계 6. 레일에서 지지대를 제거합니다.**

- **a. 반대쪽에서, 지지대를 레일에서 먼 쪽으로 돌립니다.**
- **b. 지지대를 들어 올려 레일에서 제거합니다.**

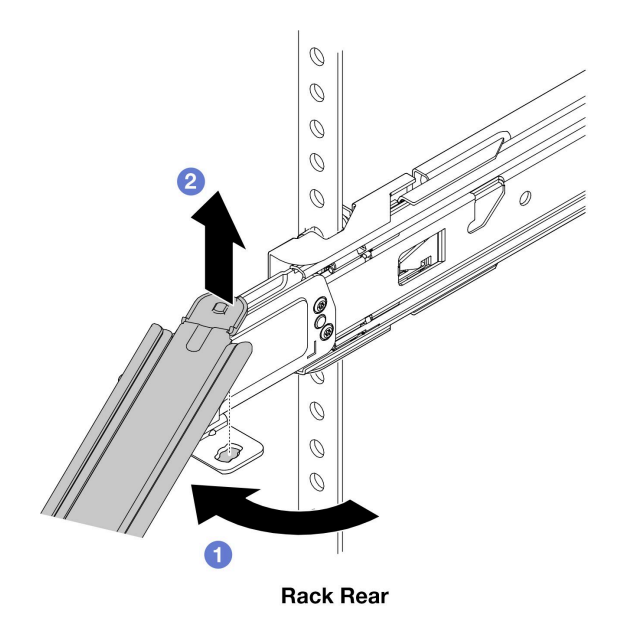

**단계 7. 레일에서 서버 랙 트레이를 제거합니다.**

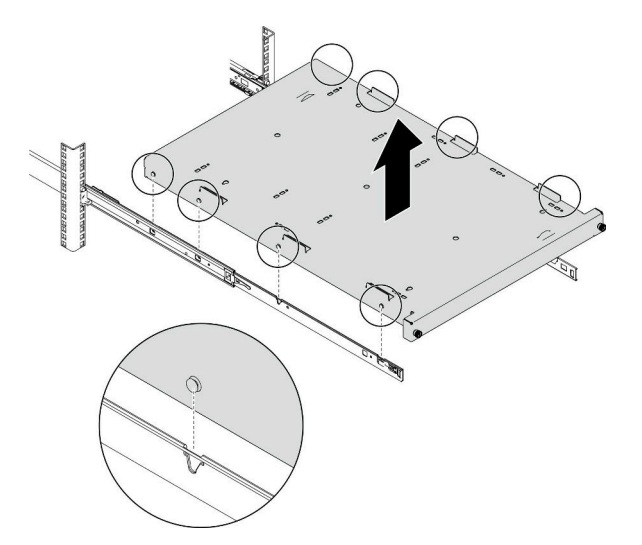

- **단계 8. 레일을 랙에 밀어 넣습니다.**
	- a. <sup>●</sup> 양쪽의 레일 래치를 들어 올리십시오.
	- **b. 내부 레일을 랙으로 부드럽게 밀어 넣으십시오.**

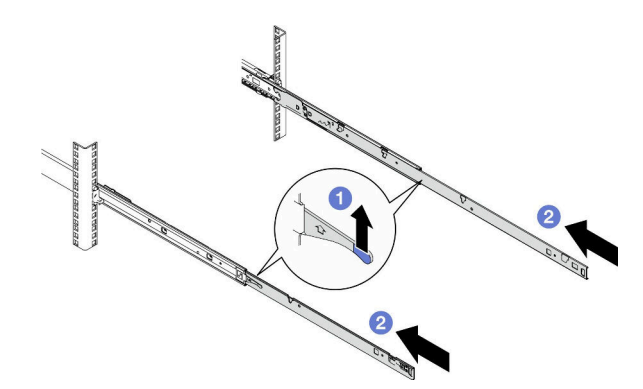

**단계 9. 레일 뒤쪽에 M6 나사가 설치된 경우 나사를 제거합니다.**

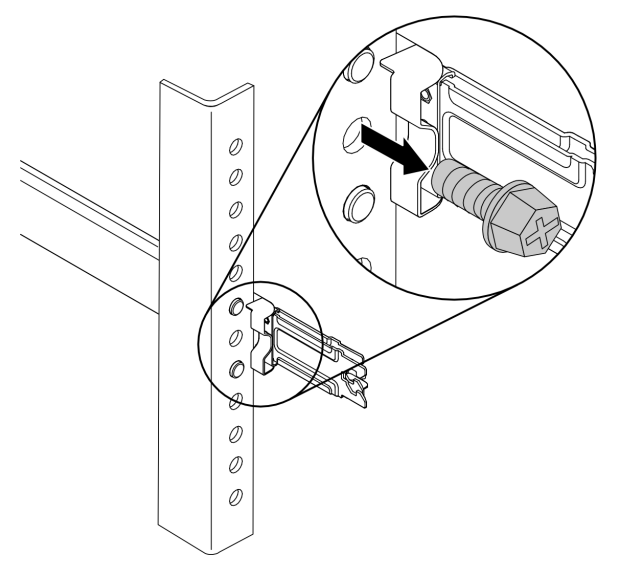

**단계 10. 왼쪽 레일에서 앞쪽 마운팅 브래킷을 제거합니다.**

- **a. 랙에서 앞쪽 래치를 돌립니다.**
- **b. 랙에서 전체 레일을 뒤쪽으로 밀어냅니다.**
- **c. 랙에서 레일을 밀어냅니다.**

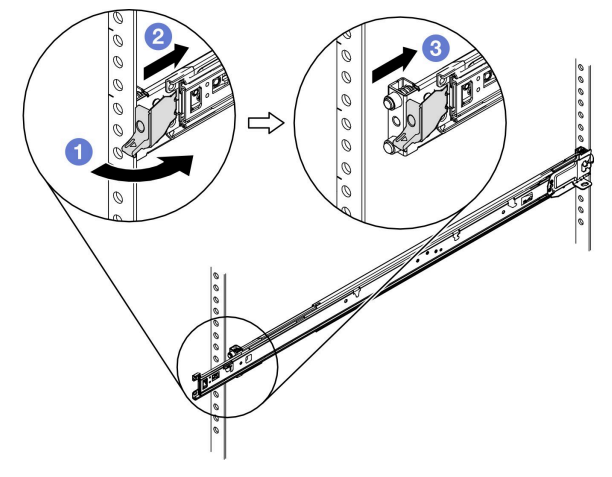

- **단계 11. 랙의 앞쪽에서 왼쪽 레일의 뒤쪽 마운팅 브래킷을 제거합니다.**
	- **a. 마운팅 브래킷을 랙에서 먼 쪽으로 돌립니다.**
	- **b. 플랜지 구멍에서 핀을 제거합니다.**
	- **c. 랙에서 레일을 밀어냅니다.**

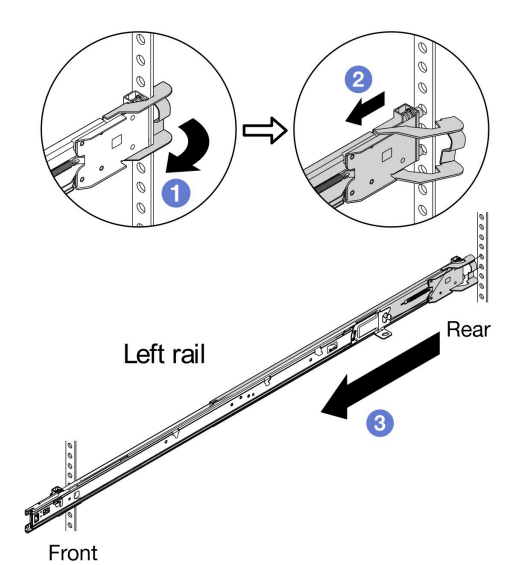

**단계 12. 10단계~11단계를 반복하여 랙에서 오른쪽 레일을 제거합니다.**

**제3판 (2023년 6월)**

© **Copyright Lenovo 2022, 2023. 권리 제한 및 제약 고지: GSA(General Services Administration) 계약에 따라 제공되는 데이터 또는 소프트웨어 를 사용, 복제 또는 공개할 경우에는 계약서 번호 GS**‐**35F**‐**05925에 명시된 제약 사항이 적용됩니다.**

**여기에 나타나는 제품 및 서비스는 해당 소유자의 상표 또는 서비스 표시입니다.**